# **Pour éditer le bulletin de mon enfant sur**

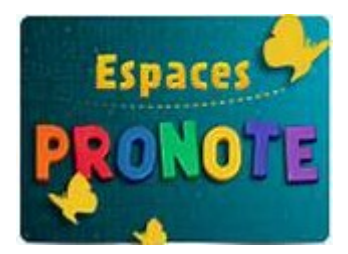

**1 - Aller sur le site du COLLEGE DE SAINT FLORENT**

### **http://web.ac-corse.fr/saint\_florent/**

**Ou sur** 

**taper** 

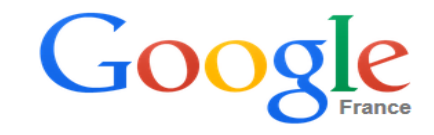

collège de saint florent

**2 - Sur le site cliquez sur**

**(à droite de l'écran)**

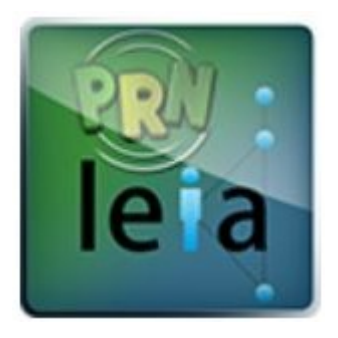

## **3 - Sur PRONOTE aller dans l'Espace parents cliquez sur**

#### **« Résultats »**

#### **N** Espace Parents 合 Toutes les rubriques ...  $\blacksquare$ Cahier de textes voir Résultats Vie scolaire Orientations Communication

**4 - Dans l'Espace Parents cliquez sur**

#### **« Bulletin »**

#### **At** Espace Parents

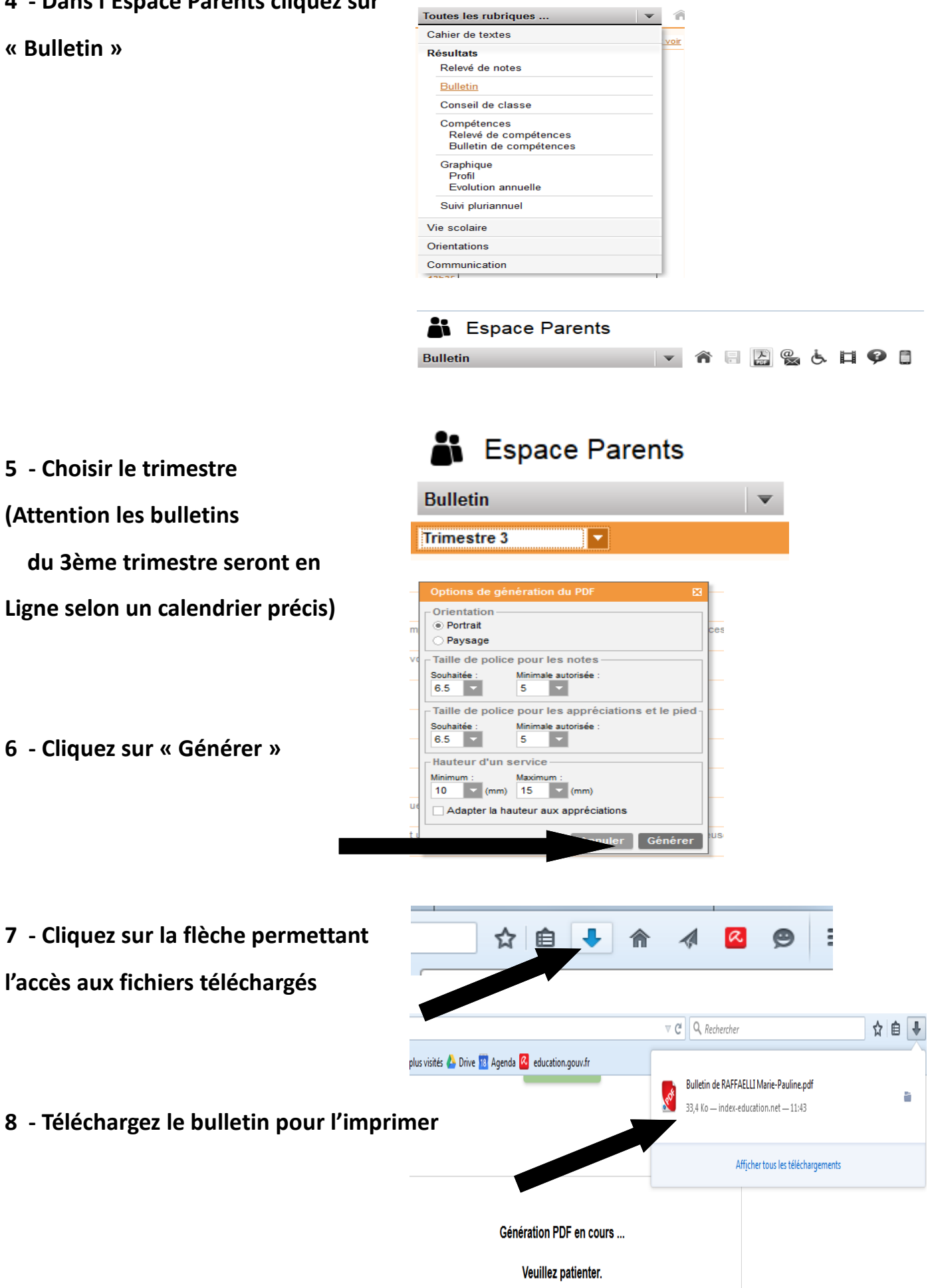